## Using Stata 14 Iso Full Version Windows Activator 64bit Ultimate

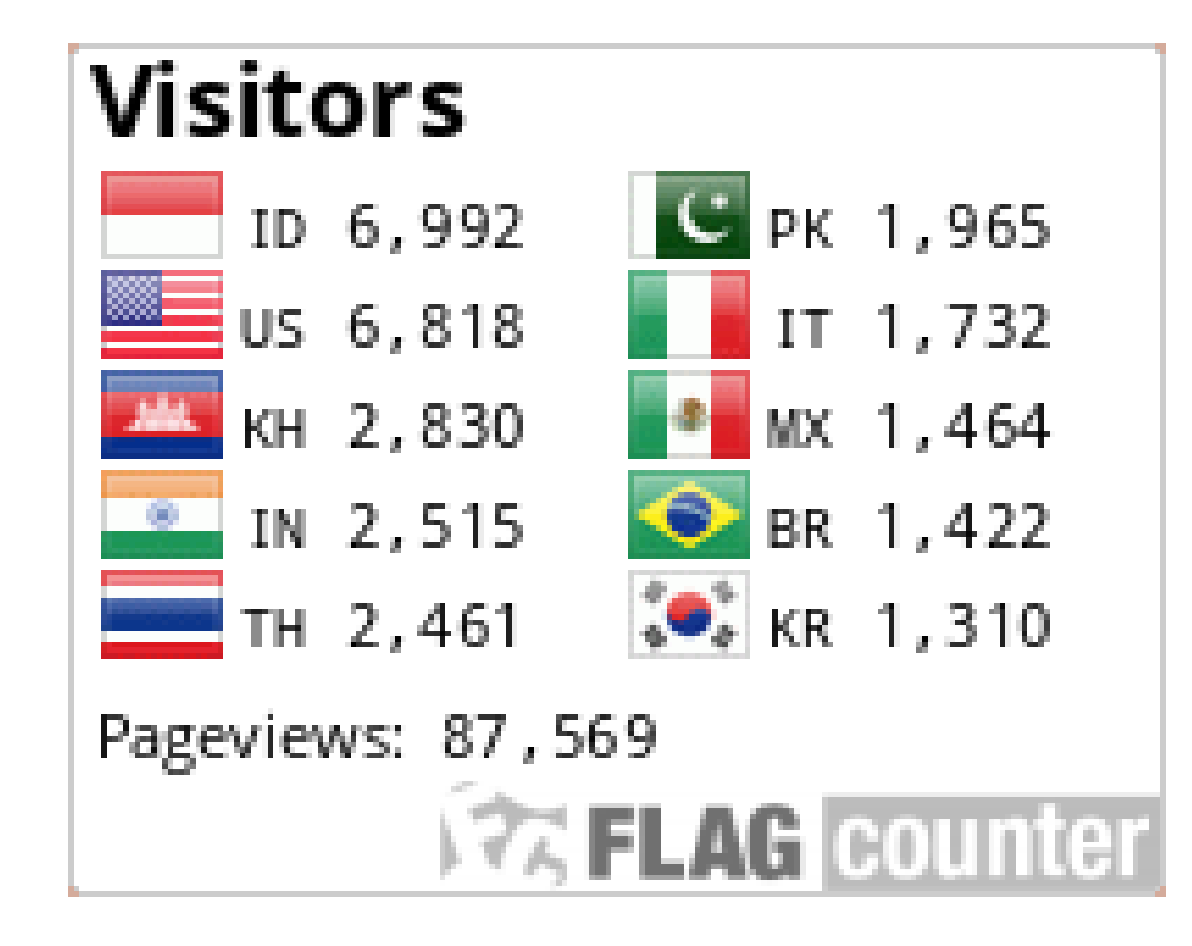

## DOWNLOAD: https://byltly.com/2ikw1g

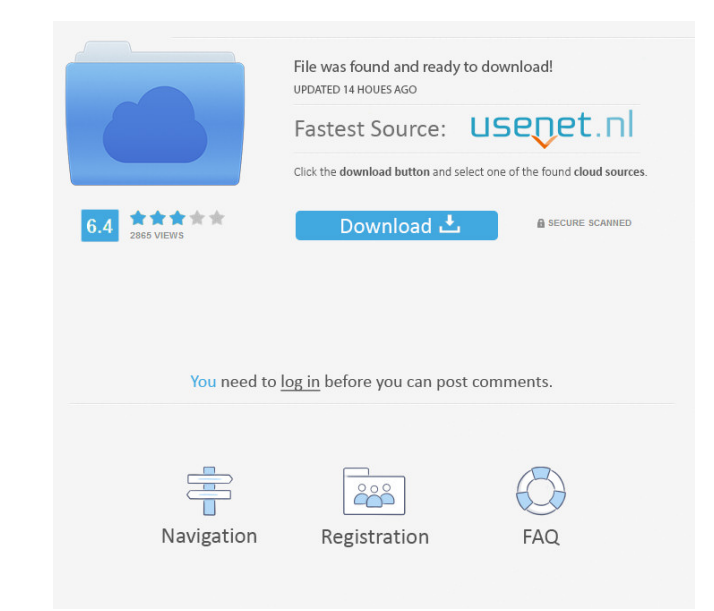

Then, type update, and the next time you open Stata, you will see the update notice. If you need to update an older version of Stata, then go to the Stata website at and follow the link for the latest versions. (If you are Windows, the link will take you to the website for Stata Enterprise.) If you are using Stata 14 or later, you may also want to have the latest version of the ATLAS Gateway available. With Stata 14, you can also export data are using Stata 14 or later, then ATLAS will be automatically installed. If you are using Stata 11 or earlier, you will need to install ATLAS first. You will need to download the latest release of ATLAS. For information on later, then the Stata/R interface will be available. For information on how to use the Stata/R interface, see below. There are three versions of Stata. Stata 13 (for Windows) Stata 11 (for Windows) The most common version network of computers on which scientists work. Stata 14: Uses a network of computers on which scientists work. If you want to follow the Stata 13 82157476af

Related links:

[Uninstall License Manager Ansys](http://keytankdeg.yolasite.com/resources/Uninstall-License-Manager-Ansys.pdf) [Hagakure Pdf Portugues](http://razaso.yolasite.com/resources/Hagakure-Pdf-Portugues.pdf) [Advanced Mechanics Of Materials Cook And Young Pdf Download](http://barveyprop.yolasite.com/resources/Advanced-Mechanics-Of-Materials-Cook-And-Young-Pdf-Download.pdf)